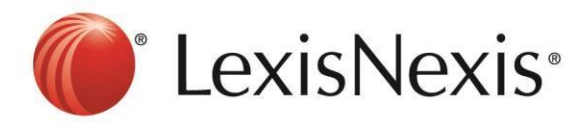

## **Version: Firefox**

## **Tools**→ **Clear Recent History**

1. Choose **Cookies** and **Cache** → **Clear Now**

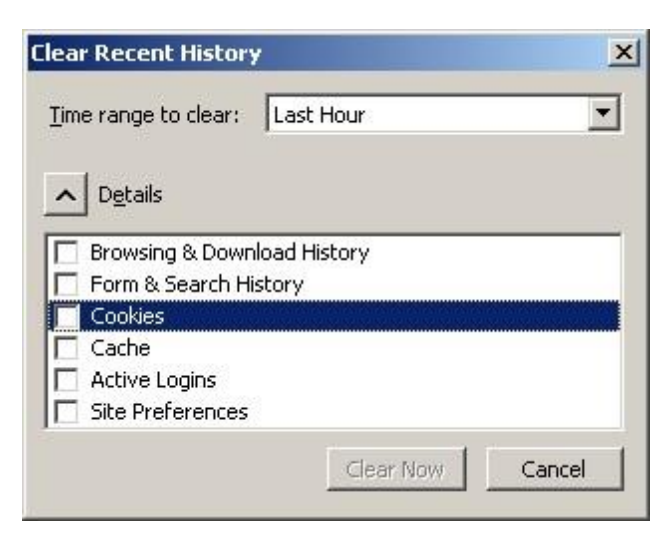

- 2. Click CTRL+F5 at the browser, the browser will blink once.
- 3. Go to https://advance.lexis.com and sign in again

If problem persists, please feel free to contact our customer service hotline at +65-63490110 or *[click](https://z1.liveper.sn/api/account/72635784/route/campaign/570212512/engagement/570212712)  [here to chat with our support team](https://z1.liveper.sn/api/account/72635784/route/campaign/570212512/engagement/570212712)* via webchat.